## Anleitung zur Online-Buchbarkeit für unsere Agenturen für

## den ATeams-Reiseservice

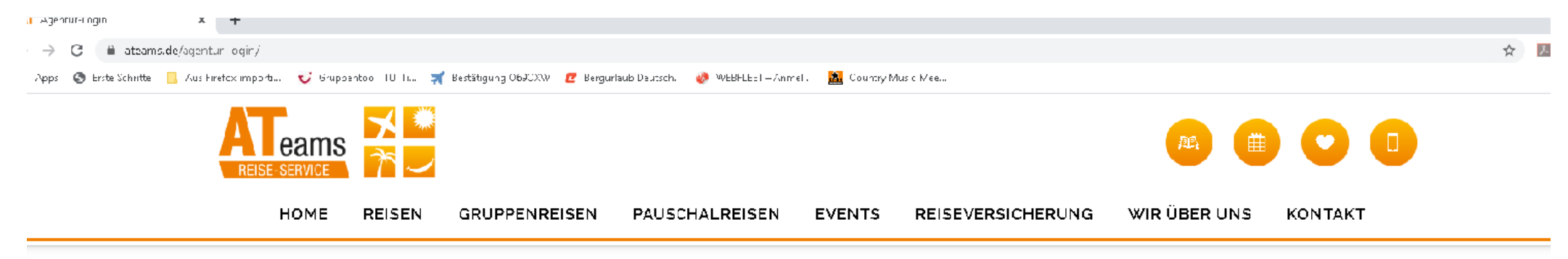

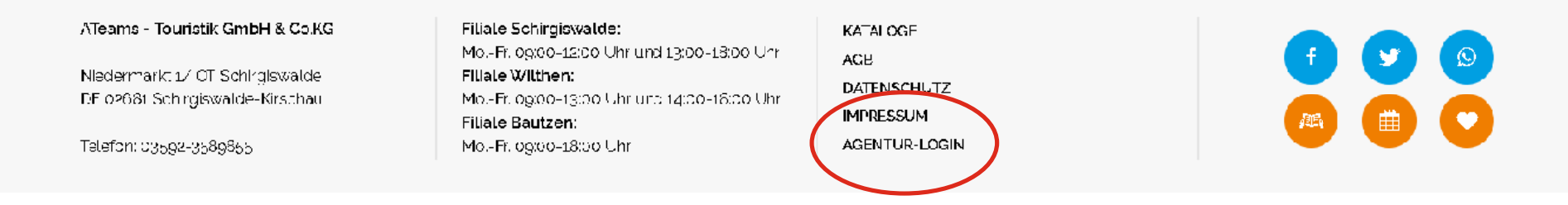

Gehen Sie auf [www.ateams.de](http://www.ateams.de/) und im unteren Bereich auf Agentur-Login

## **IPPENREISEN** *PAUSCHALREISEN* EVENIS  $R<sub>L</sub>$

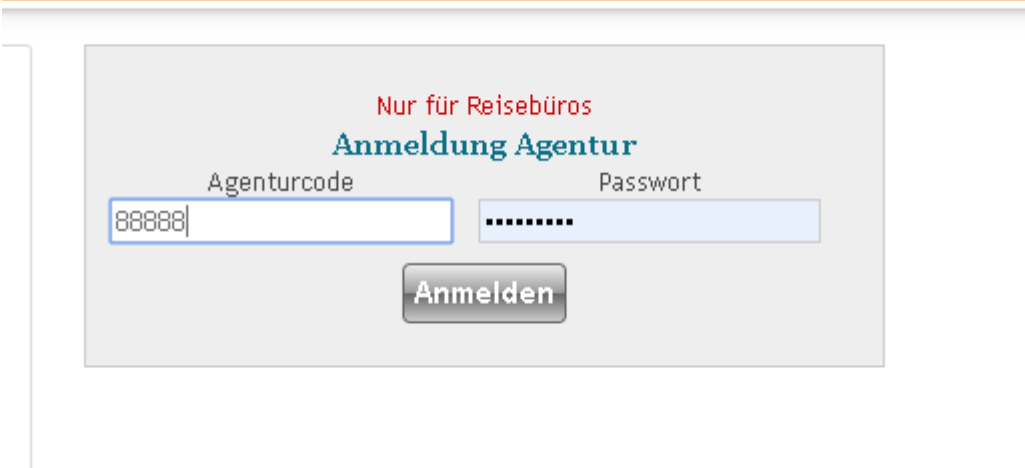

Geben Sie Ihren Agenturcode/Agenturnummer ein erfragen Sie bitte Ihr generiertes Passwort bei der Agentur-Betreuung - Herrn Andreas Thomas: [thomas@ateams.de](mailto:thomas@ateams.de)

Bei einer korrekten Anmeldung kommt dieser Hinweis:

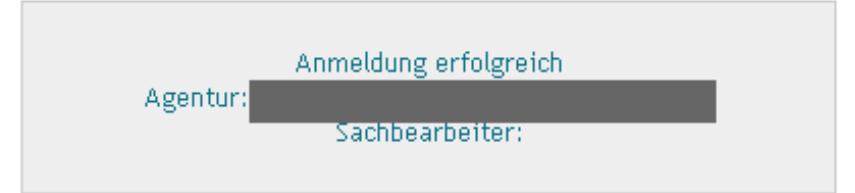

Im Anschluss wählen Sie einfach über unsere Suchmaske oder unser Menü eine Reise

Egal ob Tages- oder Mehrtagesfahrt:

Buchung zu Ende führen – Fertig!

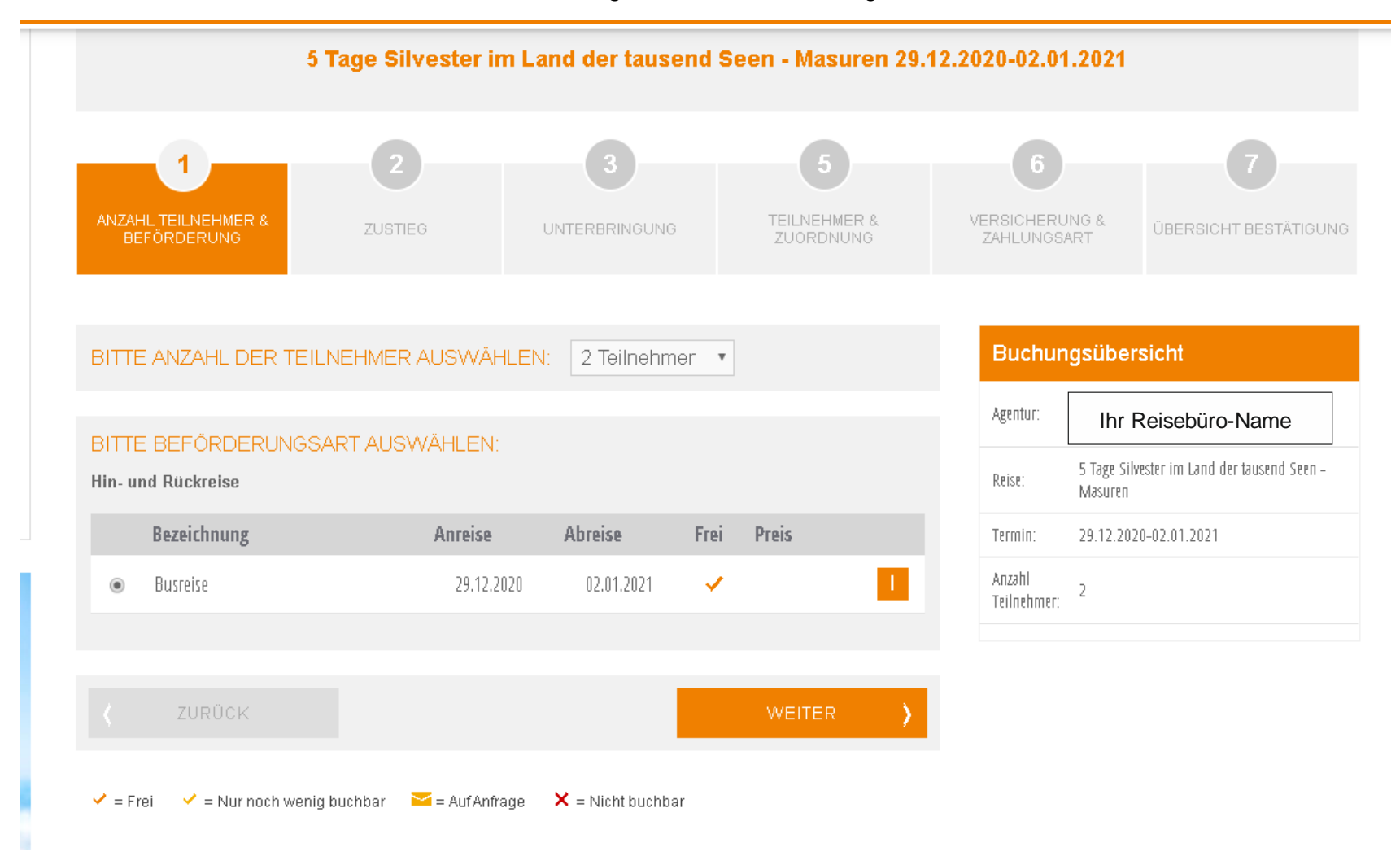